# NÁZOV VEREJNÉHO OBSTARÁVATEĽA/ OBSTARÁVATEĽA/ OSOBY PODĽA § 7

## MUNICIPAL REAL ESTATE DUNAJSKÁ STREDA, S.R.O. SÚHRNNÁ SPRÁVA O ZÁKAZKÁCH PODĽA § 9 ODS. 9 ZÁKONA O VEREJNOM OBSTARÁVANÍ

**Od 1. októbra 2014 Do 31. decembra 2014**

### ZÁKAZKA POR. Č. *<sup>1</sup>*

#### **Vyplňte toľkokrát, koľko je potrebné (ďalšia časť sa pridá cez funkciu [+] na konci formulára**)

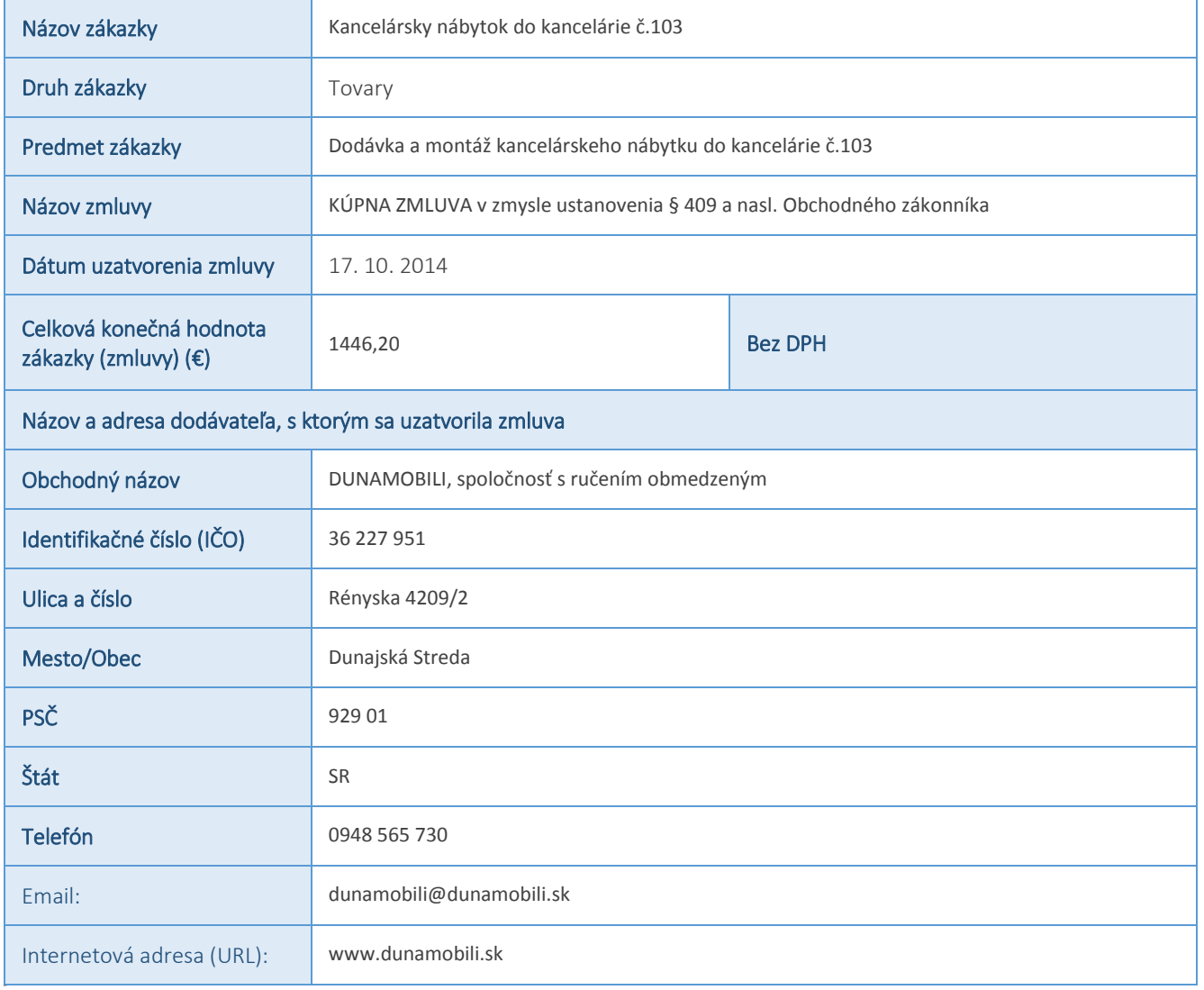

Poznámka: [Kliknutím zadáte text] [Kliknutím zadáte dátum.] [Vybrať dátum] – po kliknutí na výberové pole môžete zadať vlastný text, resp. vybrať dátum; [Vyberte položku.] – po kliknutí na výberové pole sa Vám zobrazia možnosti výberu; [Kliknutím zadáte text.] – stačí iba kliknúť na tip a začať písať. Ak ešte nie ste pripravení zadať vlastný text, iba kliknite na tip a st*lačením medzerníka ho*

### NÁZOV VEREJNÉHO OBSTARÁVATEĽA/ OBSTARÁVATEĽA/ OSOBY PODĽA § 7 MUNICIPAL REAL ESTATE DUNAJSKÁ STREDA, S.R.O. SÚHRNNÁ SPRÁVA O ZÁKAZKÁCH PODĽA § 9 ODS. 9 ZÁKONA O VEREJNOM OBSTARÁVANÍ

**Od 1. októbra 2014 Do 31. decembra 2014**

*Zákazka por. č. 2*

#### Vyplňte toľkokrát, koľko je potrebné (ďalšia časť sa pridá cez funkciu [+] na konci formulára)

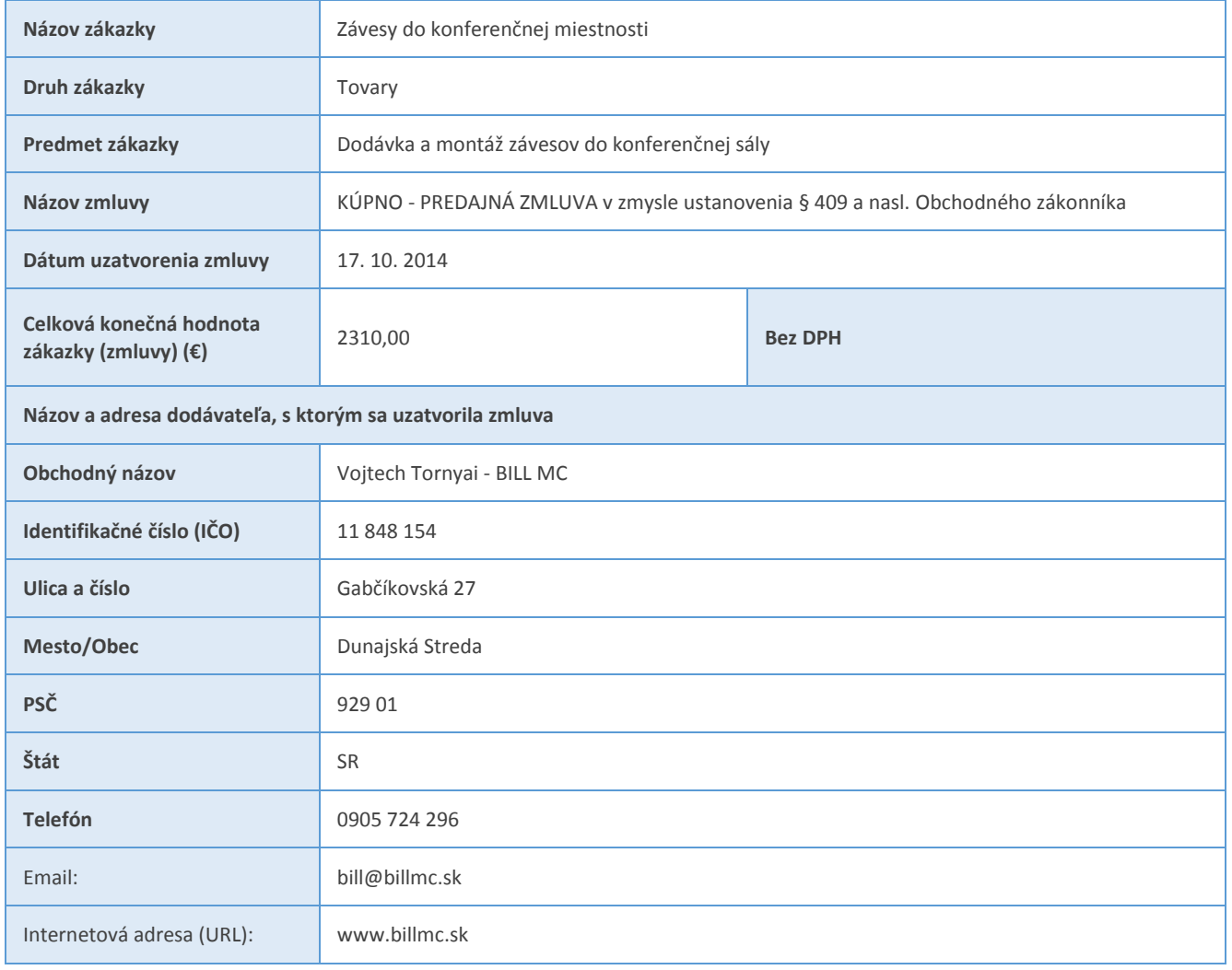

#### $\overline{0.1}$

Poznámka: [Kliknutím zadáte text] [Kliknutím zadáte dátum.] [Vybrať dátum] – po kliknutí na výberové pole môžete zadať vlastný text, resp. vybrať dátum; [Vyberte položku.] – po kliknutí na výberové pole sa Vám zobrazia možnosti výberu; [Kliknutím zadáte text.] – stačí iba kliknúť na tip a začať písať. Ak ešte nie ste pripravení zadať vlastný text, iba kliknite na tip a stlačením medzerníka ho

### NÁZOV VEREJNÉHO OBSTARÁVATEĽA/ OBSTARÁVATEĽA/ OSOBY PODĽA § 7 MUNICIPAL REAL ESTATE DUNAJSKÁ STREDA, S.R.O. SÚHRNNÁ SPRÁVA O ZÁKAZKÁCH PODĽA § 9 ODS. 9 ZÁKONA O VEREJNOM OBSTARÁVANÍ

**Od 1. októbra 2014 Do 31. decembra 2014**

*Zákazka por. č. 3*

#### Vyplňte toľkokrát, koľko je potrebné (ďalšia časť sa pridá cez funkciu [+] na konci formulára)

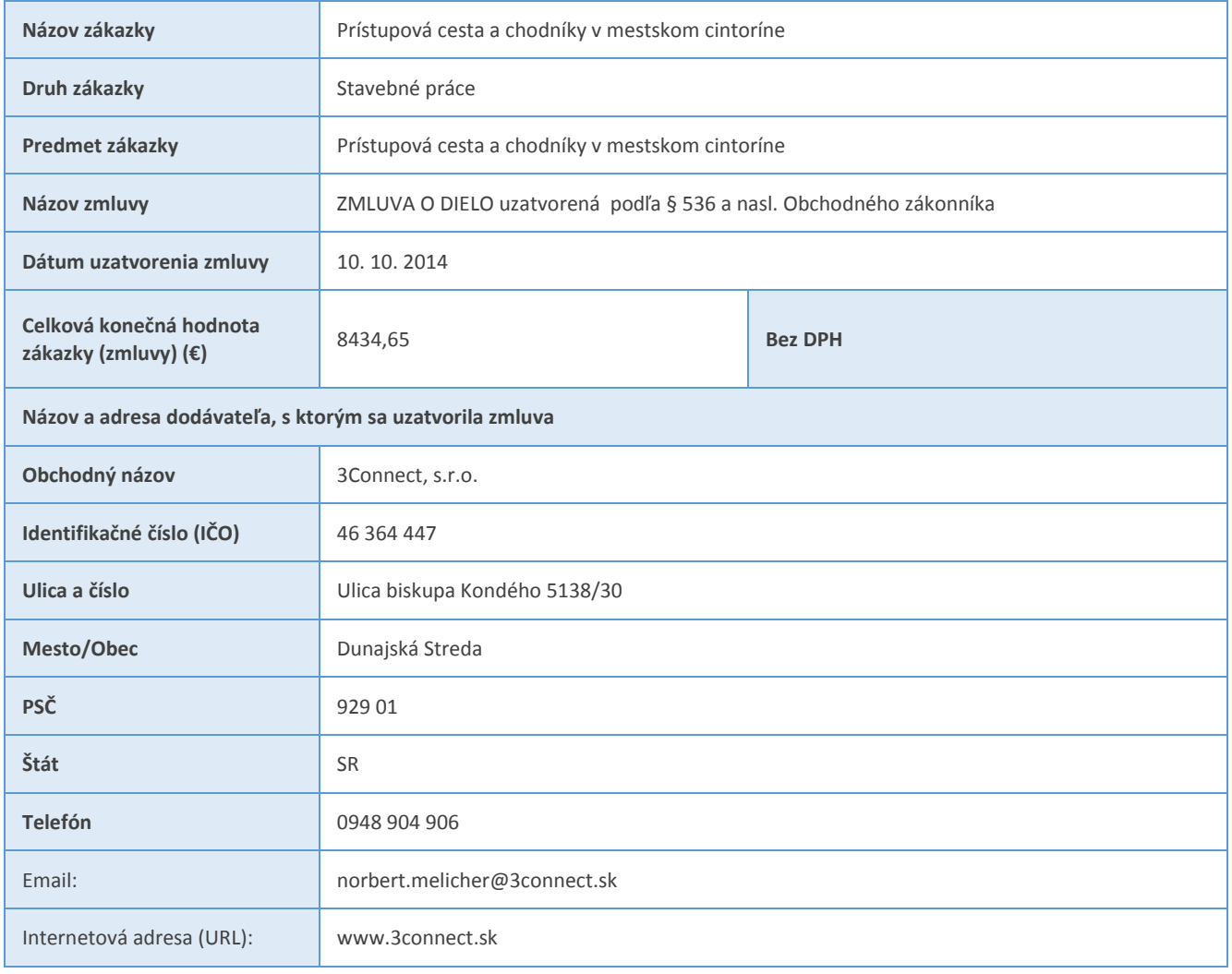

#### $\overline{0.1}$

Poznámka: [Kliknutím zadáte text] [Kliknutím zadáte dátum.] [Vybrať dátum] – po kliknutí na výberové pole môžete zadať vlastný text, resp. vybrať dátum; [Vyberte položku.] – po kliknutí na výberové pole sa Vám zobrazia možnosti výberu; [Kliknutím zadáte text.] – stačí iba kliknúť na tip a začať písať. Ak ešte nie ste pripravení zadať vlastný text, iba kliknite na tip a stlačením medzerníka ho